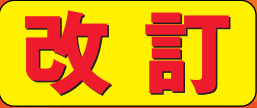

# 基礎から学ぶ

# ٠ . . **SCC**

# $I$

ミニコンの世界では従来からUNIXというOSが一般的に利用されており、IT社会ではUNIX の技術ニーズに依然高いものがある。LinuxはUNIX互換のOSであることから、Linuxを学習 することは、直接UNIXの学習にもつながるといえる。

Linuxは、一般的に次のような特徴を持つ。

- ・オープンソースである
- ・無料又は比較的安価に使用できる
- ・安定性が高い

安価で安定性があり、バグが見つかっても対応が早いなどのメリットを持つことから、近年 ではUNIXや汎用コンピュータに代わるサーバ用OSとして用いられることが多い。動作するハ 一ドウェアも高価なミニコンや汎用コンピュータではなく、パソコンやパソコンをベースとする サーバ機で済む経済性も特徴といえる。

一方、クライアントOSとしては、業務用アプリケーションがまだ充実していないことやビジネ スで使用するにはGUIや業務用アプリケーションの安定性に問題が残っていること、また Windowsとのデータ互換などの問題を抱えており、まだ一般に普及しているとはいえない状 況である。しかし、海外の国や日本でも国や地方公共団体におけるオープンソース活用の 政策が進められており、Windowsに代わるクライアントOSとして利用されるようになる日も近い だろう。

本書はLinuxが扱えるようになるための入門書である

太書では主として「Linuxでサーバを構築し、構築したサーバを運用管理する」というシーン を想定して、これに必要な知識を学習する。さらに、クライアントOSとしての用途も今後は無 視できなくなってきていることを考慮して、GUIに関する知識を合わせて学習する。

本書は全10章で構成されている。

第1章から第6章までは、Linuxの基本的な知識について学習する。第7章以降は、第6章ま でに学習した知識を生かしながら、Linuxのシステム管理の基礎を学習する。

Linuxには、様々な企業や団体からリリースされている種類やバージョンがあるが、本書で はVine Linux 2.6を例に使用して解説を行っている。Linuxの種類が違えば、画面も異なるこ とがあることに留意願いたい。

### 【本書の記法について】

コマンドの書式について、以下の記法に従う。

### rm [オプション] ファイル名  $\circ$  $(2)$ Ԛ-

- ① \$(ダラー)記号又は#(シャープ、井げた)記号に続いて入力するコマンドを示す。この 例では①のrmコマンドの書式を説明している。コマンド以降の入力項目②、③をパラメ 一タという。
- ② 「 ヿ内は省略可能もしくは必須入力ではないパラメータであることを示す。この例では 必要に応じて、決められているいずれかのオプションを入力すればよいことを示している。 オプションが「-abcdlと記述されている場合は、オプションを記述する場合には、-a、-b、 -c、-dのいずれかまたは複数を指定することを示す。
- ③ [ ]で囲まれていない項目は必須入力のパラメータであることを示す。この例では、ファ イル名の指定が必須であることを示している。

②や③において()で囲まれた項目は、()内の で区切られたもののうちのいずれかひと つを意味する。(abc def) はabcまたはdefを表す。

また、... が続くものは繰り返し指定可能項目を意味する。

本書では、学習の便宜上、主な書式を学習する。コマンドの意味や書式は、manコマンド で調べることができる。コマンドの完全な説明や書式を知りたいときには、各自がmanコマンド で調べて見てほしい。

### 【man(マン:manualの略)コマンドの書式】 man コマンド名

コマンドの入力サンプルでは、下線部が入力した項目を、下線部のないものがシステム から表示されたものであることを示す。

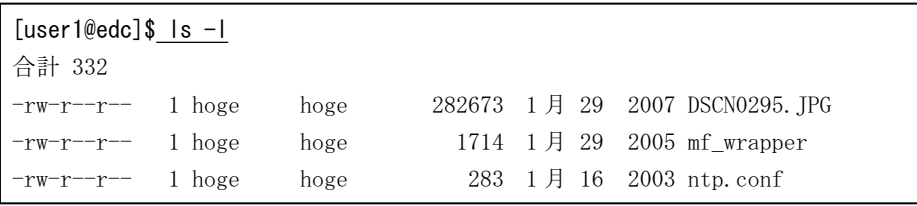

# 目次

### はじめに

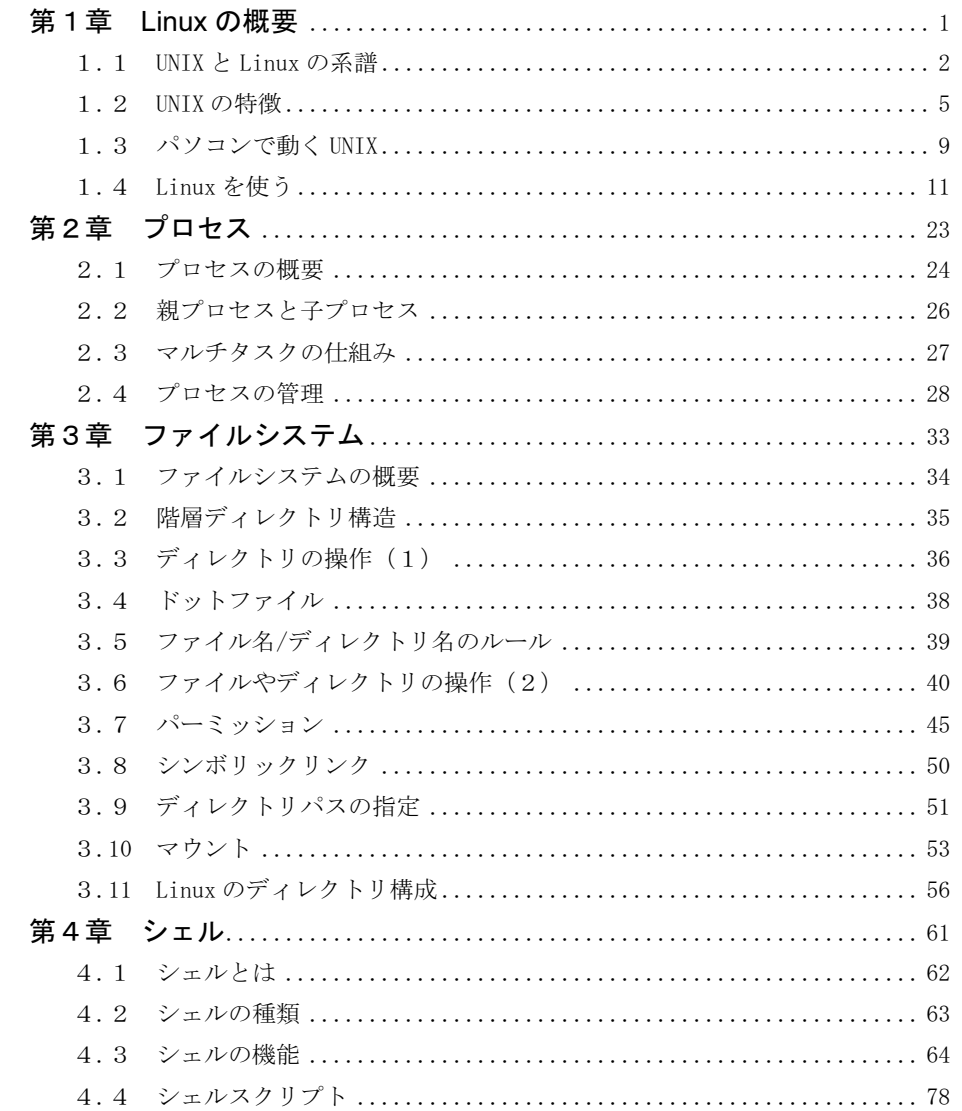

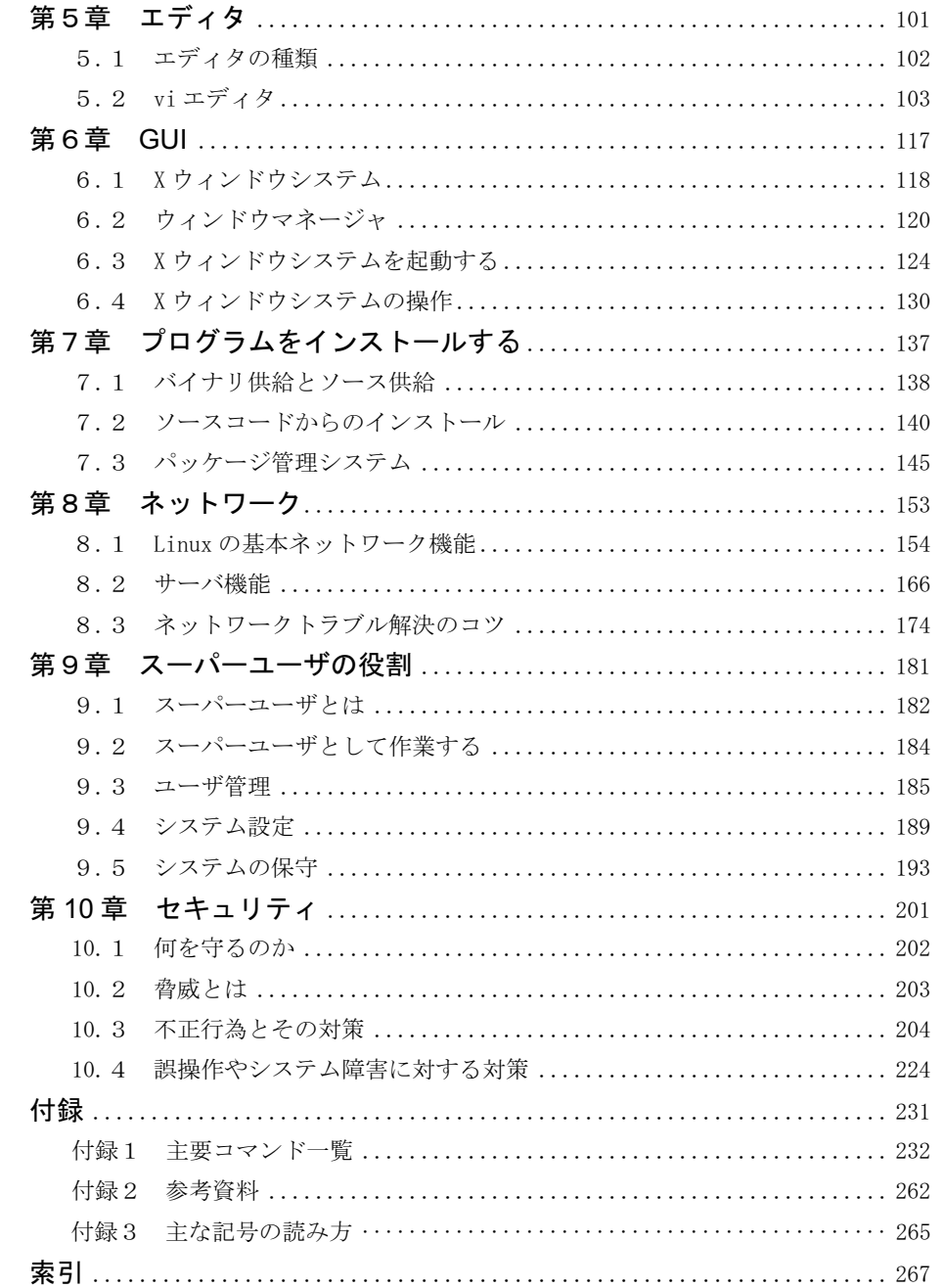

# 第1章 Linuxの概要

本章では、Linuxを概観する。 最初にUNIXとLinuxの歴史的な系譜を学習する。次に、 UNIXとLinuxのOSとしての特徴を学び、最後にとりあえず Linuxを動かしてみる。ここでは、早速いくつかの重要な コマンドが出てくるので、しっかり覚えてもらいたい。

# 1. 1 UNIX と Linux の系譜

UNIXは米AT&Tのベル研究所でケン・トンプソン(K.Thompson)らによって開発されたミニコ ン向けのOS(Unics)を起源とし、UNIX TSSからUNIX System V R4(SVR4)に至るまで30年を超 える歴史を持つ。 UNIXは発展の過程で大きく2つの系列 (SystemV4系列とBSD系列)に分け られる(図1.1)。

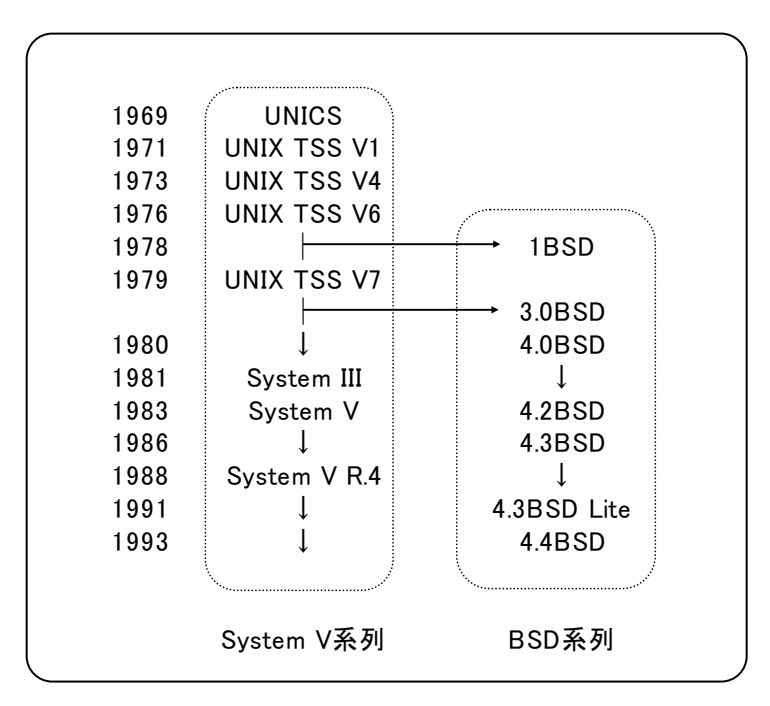

図1.1 UNIXの系図

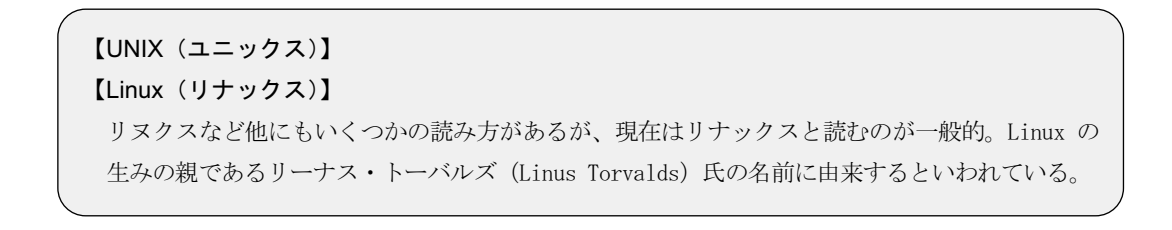

# 1.1.1 System V(システム ファイブ)系列

System V系列は、最初に開発したAT&Tによる系列である。 UNIX TSS V3まではアセンブラ で記述されていたが、V4でC言語の開発で知られるリッチ(D.Ritchie)により大部分のコード がC言語で書き換えられ移植性が向上した。また最初に公開されたV6では、ゆるやかなライ センス条件でソースコードを公開していたためBSDをはじめとする多くの派生UNIXが誕生し た。V7後、UNIXを商品としてまとめたSvstem IIIがリリースされ、Svstem Vに至る。Svstem Vの 最後のバージョンであるリリース4はSVR4と呼ばれデファクトスタンダードとなった。 現在では SVR4そのものは使われていないが、商用UNIXの大半(Unixware、 Solaris、 HP-UX、 AIX など)はSVR4を基にしている。

# $1.1.2$  BSD (Berkeley Software Distribution : ビー エス ディー)系列

BSD系列は、公開されていたUNIX TSSのソースコードを元に米カルフォルニア大学バーク レイ校(UCB)で機能拡張が行われたUNIXである。BSDは「バークレイによって配布」された UNIXという意味である。BSDはその高機能さから多くの研究機関で用いられた。インターネッ トの元になったARPANETはBSDによって構築されており、TCP/IPを最初に実装したのは 4.2BSDである。商用UNIXとしてはサンマイクロシステムズ(Sun Microsystems)のSunOSや SonvのNewsOSなどがBSDを元にしていた。AT&TがUNIXを商用化していく過程でSvstem V がデファクトスタンダードになった結果、今日では大手商用UNIXの中にBSD直系のものは残 っていないが、BSD由来のコードは現在の\*BSDなどのPC-UNIXに受け継がれているほか、 System V系のUNIXにも多く取り込まれている。

【Solaris (ソラリス)】: サンマイクロ社のミニコン用UNIXの商品名 【ARPANET (アーパネット)】

1969 年に米国防総省の高等研究計画局(ARPA)が導入したコンピュータネットワーク

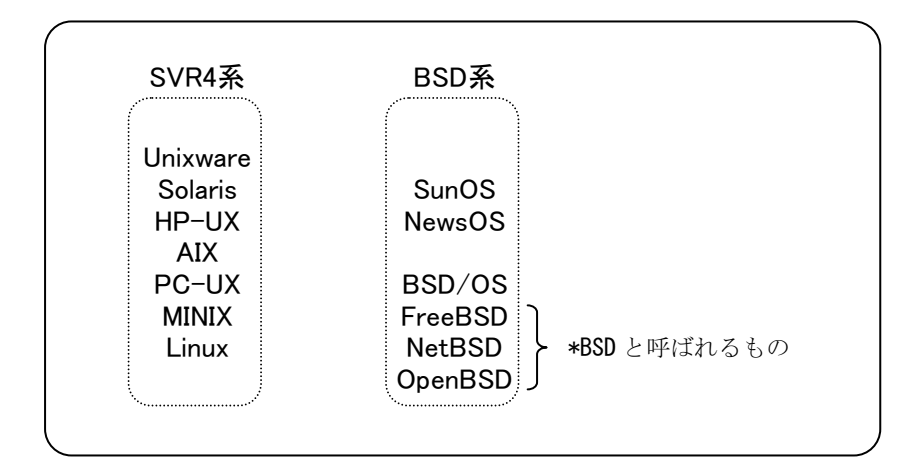

図1.2 主要UNIX

# 1.2 UNIX の特徴

UNIXには、マルチタスクといったような技術的な特徴の他に、オープンアーキテクチャとい うベンダーやメーカ固有の仕組みから脱却するための重要な開発思想が含まれている。 Linuxにもこの思想は受け継がれており、さらに現在ではオープンソースといった重要な概念 が浸透し始めている。

WindowsとUNIXでは表1.1のような違いがあり、これらの内容について学習していく。

|            | <b>UNIX</b>    | Windows              |  |  |  |
|------------|----------------|----------------------|--|--|--|
| アーキテクチャ    | オープン           | クローズ(独自)             |  |  |  |
| ソースコード     | 公開             | 非公開                  |  |  |  |
| ディレクトリ構造   | 単一のツリー構造       | 各ドライブごとのツリー構造        |  |  |  |
| コマンドインタプリタ | sh、csh、bash など | command.com, cmd.exe |  |  |  |

表1.1 WindowsとUNIX

# $1.21$   $+7$ ンアーキテクチャ

UNIXの最大の特徴は、オープンアーキテクチャである。オープンアーキテクチャとは、 UNIXの仕様がすべて公開されているという意味である。ソースコードが公開されている(オー プンソース)ため誰でもソースコードから、仕様を読み取ることができる(各社からリリースされ ている現在の商用UNIXのソースは非公開である)。ソースコードが公開されているため、 様々なハードウェアへの移植性に優れ、同時に必要な機能の取捨選択(OSの再構成)が容 易である。

オープンソースであることは、世界中の技術者の知恵を結集できるため次のようなメリットが あるといわれている。

- 開発が速い
- 信頼性が高い
- 安全性が高い

# 122 橿淮ル

オープンソースであることは、様々な改造版が誕生することにもつながるが、それによる混 乱を防ぐためUNIXの仕様の標準化が行われている。UNIXの標準化は2つの側面から行わ れている。

ひとつはUNIXのシステムとしての標準仕様を定めることで、これはThe Open Groun(TOG) という団体によって行われている。TOGではUNIXの名称を登録商標として管理しており、 UNIXという名称を使用するにはTOGの仕様を満たしていることの認定を受けたければたらない。

もうひとつ、ソフトウェアの移植性や相互運用のため標準を定めたPOSIX(Portable Operating System Interface)という国際標準規格がある。POSIXではC言語のライブラリ API(Application Programming Interface)とシェルやユーティリティなどの仕様を定めている。 POSIXはインタフェース仕様のみを定めているのでPOSIXに準拠することが即UNIXではない。 例えばLinuxはPOSIXに準拠しているが、TOGの認定を受けていないので厳密な意味では UNIX「互換」OSである。

# $1.2.3$  マルチューザ/マルチタスク

利用者としてみた場合のUNIXの特徴は、マルチユーザ/マルチタスクなシステムというこ とである。マルチユーザとは、複数のユーザが互いに独立して作業できること、マルチタスク とは複数の処理が同時並行で処理されることを指す。Windows 2000やWindows XPでもマル チューザ・マルチタスクが実現されているが、WindowsではWindows NTが登場するまでユー ザの概念がなく、従ってマルチユーザの概念がなかったのである。

またUNIXではローカルコンソールとネットワーク経由のいずれからでもすべての機能が利 用できるが、Windowsは2000やXPにおいてもすべての機能が利用できるのはローカルコンソ ールからだけでネットワーク経由のユーザができることは限られている。

### 【オープンソース】

オープンソースは著作権フリーという意味ではない。オープンソースとして公開されてい ているソフトウェアでも、著作権などの権利は原作者に存在し、改変や再配布などは定めら れたライセンス契約の下に公開される。

# $1.2.4$  単純な階層ディレクトリ構造のファイルシステム

UNIXのファイルシステムは非常に単純な階層ディレクトリ構造をしている。階層ディレクトリ 構造というと、今日ではDOSやWindowsでよく知られているが、これは元々UNIXで採用され たものである。UNIXにおいては外部入出力装置もこの階層ディレクトリ構造の中に位置付け られ、ファイルとして扱うことができる。これによって入出力先を意識する必要がなくなり、プロ グラミングが単純化されるメリットを生んでいる。

UNIXやLinuxにおけるディレクトリとファイルシステムについては、第3章で学習する。

# $1.2.5$  高機能なコマンドインタプリタ

高機能なコマンドインタプリタを持っていることもUNIXの大きな特徴である。OSを動かすた めの1つの指令をコマンドという。一般的なコマンド入力の方法は、コンソールのキーボード から1行ずつ入力してやる方法である。

コマンドインタプリタとは、入力されたコマンドを解釈し、OSのコア部(UNIXではカーネルと いう)に動作指示を与える役割を果たすプログラムである。DOSやWindowsにおけるコマンド インタプリタは、command.comやcmd.exeといったプログラムによって実現されているが、 UNIXのコマンドインタプリンタはシェル (貝殻という意味)と呼ばれ、これらより高機能である。 コマンドインタプリタの詳細は、第4章で学習する。

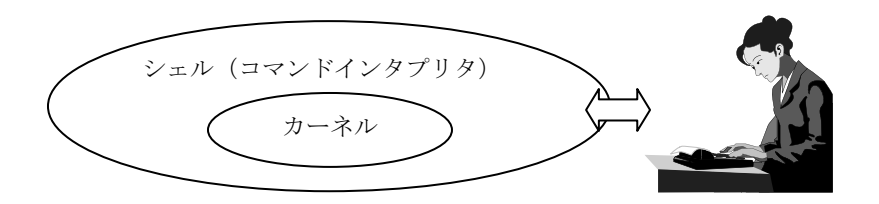

図1.3 Linuxの構造

# $1.2.6$  インターネットとの高い親和性

インターネットの起源となったARPANETがBSD版UNIXで開発されたことは既に述べたが、 その後もインターネットの発展とUNIXの歴史は密接に関連している。

現在では、インターネットで利用されているサーバの多くは、Linuxを含めたUNIX系列の OSが利用されている。中でもインターネットで使用されるサーバの1つであるウェブサーバで は、全世界の半数以上がApache(アパッチ)というサーバソフトを使っているとされるが、そこ で使用されるOSはUNIX系列と思って差し支えないだろう。その他のサーバソフトについても、 インターネット用サーバとして実績が豊富なものが多く、イントラネットへの流用なども行われ ており、いわゆる定番ソフトと言われるものも多い。

# 1.2.7 セキュリティと堅牢性

UNIXは30年近くもの間、ソースコードが数多くの技術者の目に晒されてきたことによって 数々の不具合が修正されて非常に安定性の高いシステムとなっている。もちろん動作の不 具合が見つかれば、ソースコードを確認することによって解決策を見つけた技術者の誰もが 修正コードを発表することができる。このことはシステムの安定性とともにセキュリティの面でも 非常に有効である。

# 1.3 パソコンで動く UNIX

パソコンで動くUNIX(PC-UNIX)としてはLinuxが広く知られている。PC-UNIXの代名詞と 呼べるほどに普及してきているLinuxだが、「Linux」とは、本来kernel(カーネル:OSの中核) のみを指す名称である。いわゆるLinuxの配布物は、このkernelにGNU(GNU's Not UNIX:グ ヌー)と呼ばれるUNIX互換のコマンド群などを組み合わせることでUNIX互換のシステムを形 作って、様々な企業や組織から配布される。このときのLinuxの配布物をディストリビューショ ンという。

# 1.3.1 Linux の生い立ち

Linuxは、大学生だったリーナス・トーバルズ(Linus Torvalds)が学内でUNIXの教育用に 使われていたMINIXというパソコン用UNIXに触発されて、UNIXとのソースコード互換を目標 に開発したパソコン用OSである。リーナス独自で開発したものであったが、その成果(バイナ リコード、ソースコード)をインターネットで公開したことにより、世界各地の協力者を得て開発 が続けられている。

パソコンで動くUNIXには、今日ではLinuxの他にBSD版UNIXの流れを引くFreeBSDなど の\*BSDがある。これらの多くは世界中のボランティア技術者によって開発され無償で公開さ れていることから、近年のインターネットの普及にともなって大きな広がりを見せつつある。

# $1.3.2$   $\vec{r}$ <sub>1</sub> $\lambda$   $\vec{r}$

Linuxのディストリビューションは、組み合わせるコマンドや独自に開発した管理ツールな どによって差別化され、様々な企業や組織からリリース(配布)されている。ディストリビューシ ョンは、大きくRedhat系、Slackware系、Debian系に分類することができる。代表的なディストリ ビューションを表1.2に示す。

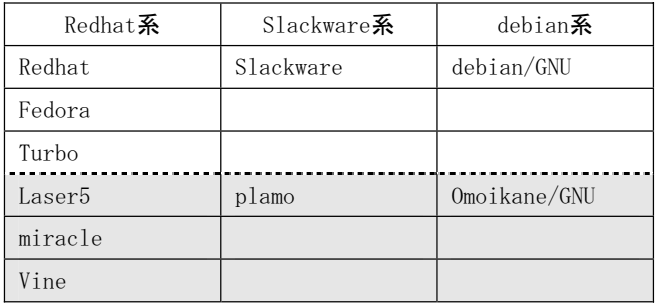

### 表1.2 Linuxの系列とディストリビューション

※点線より下は日本生まれのディストリビューションである。

【GPL (ジーピーエル)】

GNU 一般公有使用許諾書(GNU GPL : GNU General Public Lisence)とは GNU ソフトウェア に定められた使用ライセンス条件であり、Linux (Kernel) もこの GPL に基づいて公開され ている。このライセンスは一般的なソフトウェアライセンスと大きく異なり、ユーザの権 利が最大限認められている。GPL においてはユーザは利用に関して制限を受けず、ソースコ 一ドの入手について保証される。その一方で改変物もオリジナルと同じ条件で公開するこ とが義務づけられる。

# 1.4 Linux を使う

Linuxを操作する方法にはいくつかあるが、スタンドアロン環境で動作しているLinuxパソコ ンを想定して、操作してみよう。パソコンの電源スイッチを入れ、Linuxをインストールしたパソ コンを起動しよう。

# $1.4.1$   $I\bar{J}$

Linuxを操作するためには、正当な利用者であることを確認するためのログインという操作 をしなければならない。Windowsでは、同様の操作をログオンと呼んでいる。

図1.4は、パソコンの電源投入直後など、ログイン待ち状態の画面である。ログインを促す プロンプト(ログインプロンプト)が表示され、入力待ち状態になっている。プロンプトとは、操 作者に入力を促すための短いメッセージのことである。図1.4はCUIベースのログイン画面で あるが、GUI環境が構築されている場合には、GUIからログイン可能なようにも設定できる。 LinuxのGUI機能については、第6章で学習する。

Vine Linux 2.6r4 (La Fleur de Bouard) Kernel 2.4.22-0v12.10 on an i686

 $localhost login: _$ 

П

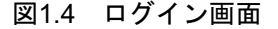

UNIXはマルチューザOSなので、利用者が誰なのかを区別する必要がある。このための 操作として、ユーザ名を入力して利用者を明らかにするのがログインである。また、この際パ スワードを確認することによって第3者による不正利用を防いでいる。すなわち、Linuxパソコ ンを利用するには、ユーザ名とパスワードを事前に登録しておく必要がある。このような考え 方は、Windows 2000やWindows XPでも同じである。

以降では、事前に登録されているユーザ"user1"を使用して操作を行うことにする。

画面の「login: 」プロンプトに続けてユーザ名をタイプしEnterキーで入力する。 「password: 」プロンプトが表示されたらパスワードを入力する。 パスワードは入力しても表示 されない。めでたくユーザ名とパスワードが正当なものと確認されると、図1.5のように表示さ れて次のキー入力待ちとなる。

Linuxのディストリビューションや個別の設定によって、表示内容が変わることがあるが、最 終的には図1.5のような入力待ちになる。

Vine Linux 2.6r4 (La Fleur de Bouard) **Rernel 2.4.22-Av12.1A on an i686** 

localhost login: user1 Password: [user1@localhost\_user1]\$

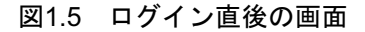

ログイン後のコマンド入力待ちを示すプロンプトを、シェルプロンプト(以下、単にプロンプ トと表記した場合はシェルプロンプトを指す)と呼ぶ。これ以降は、コマンド(指令、命令)を入 力することでLinuxを使っていくことになる。

### 【root (ルート) という名のユーザ】

Linux には必ずユーザ ID が 0(ゼロ)のユーザが存在する。通常このユーザ ID 0 のユー ザは root という名で呼ばれる。以下、root といったときにはユーザ ID 0 のユーザを指すも のとする。この root というユーザは極めて特別なユーザである。マルチユーザ OS において 一般のユーザのコーザの所有しているファイルを操作する ことや、他のユーザが実行中のプログラム (これをプロセスといい次章で学習する) を操作 することはできない。しかし、rootにはこれらの制約が一切なく、いかなる操作も可能なの である。また、新規ユーザを作成することができるのは root のみである。このように, root は一般的なユーザではなく、Linux システムの最高管理者といえることから、そのパスワー ドは厳重に管理する必要がある。

# 1.4.2 ログアウトと電源の切断

Linuxの利用を終了するためにはログアウトの操作を行う。同じ操作ではあるが、Windows ではログオフという。

ログアウトするには、logoutコマンドを入力する。

### \$ <u>logout</u>

ログアウトすると、コンソールではログインプロンプトに戻る。

ログアウトと同時に、Linuxそのものを終了しパソコンの電源を落とす場合は、次のように shutdownコマンドを使用する。

\$ <u>shutdown -h now</u>

これによりLinuxは終了し、パソコンの雷源が切れる状態になる。

shutdownコマンドは、管理者以外のユーザが勝手にパソコン雷源を切れないようにroot ユーザのみが使用可能なコマンドである。なぜなら、LinuxはマルチユーザOSのため、他に ログイン中のユーザがいるかもしれないからである。従って、rootユーザ以外でログインした 場合には、このコマンドは使用できない。

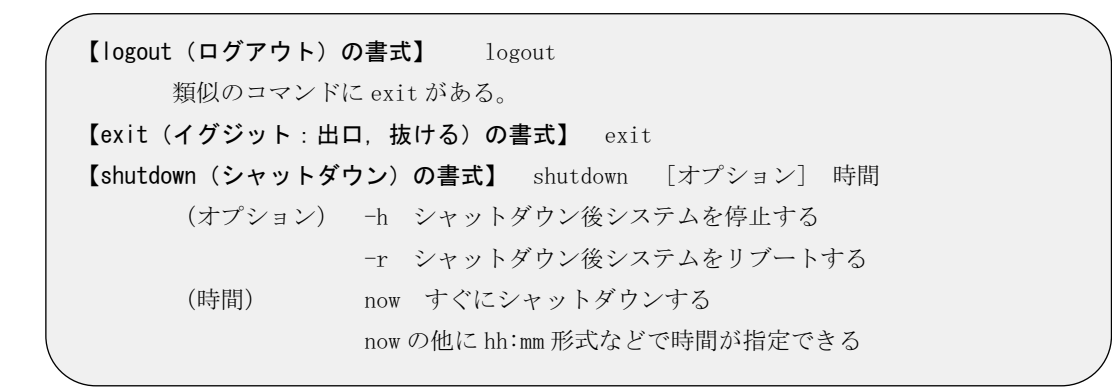

# 1.4.3 私は誰?

さて、改めてuser1でログインしてみよう。ここでは、Linuxの特徴として説明したマルチユ ーザについて実際に見てみることにする。

図1.5のプロンプト行の先頭に表示される「user1@」のuser1はログインしたユーザ名を表し ている。このように、どのユーザ名でログインしているかはプロンプトに表示されるようになって いることが多いが、プロンプトの表示形式は変更可能なので、確認できない場合もある。確実 にログイン中のユーザ名を知るためには、whoamiコマンドを使えばよい。

### \$ <u>whoami</u>

 $user1$ 

文字どおり「私は誰?」というわけである。

似たような名前のコマンドにwhoコマンドというものがある。これは、その時点でそのLinux パソコンを使用しているユーザの一覧を見るコマンドである。

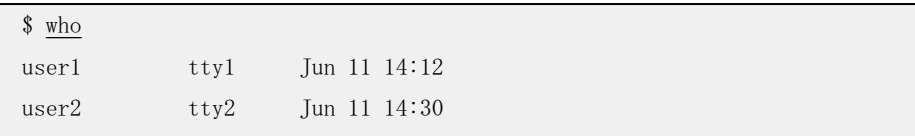

表示結果を見ると、ユーザ名とともにどこからいつログインしたかが表示され、今この Linuxパソコンには私(user1)の他にuser2という別のユーザがログインしていることがわかる。 同時に複数のユーザがログインできるのはマルチユーザ・マルチタスクOSならではのことだ が、このuser2はどこからログインしているのだろうか?

whoami 【whoami (フーアムアイ:私は誰?)の書式】 who 【who (フー:誰か) の書式】 who コマンドには,いくつかのオブションがあるがここでは説明しない

# $144$   $J$   $F$   $F$   $D51$

パソコン自体に接続されたキーボードとディスプレイのことをローカルコンソールと呼ぶ。物 理的にローカルコンソールはひとつしかないので、これを使えるのはひとりだけである。 Windowsの場合はローカルコンソールを使う以外に方法がないので、同時に複数のユーザ が操作することは不可能である。

これに対してマルチューザ・マルチタスクOSであるLinux(UNIX全般に同じ)では、ログイ ンする方法が複数用意されている。

- ① ローカルコンソール
- (2) リモートコンソール (telnetなど)
- (3) 仮想コンソール

この内、②はネットワーク経由で利用する方法で、telnetというアプリケーションプログラム を使ってログインする方法が代表的である。WindowsでもLinuxでも、ログインしたいLinuxパソ コンと同じネットワークに接続した他のパソコンがあれば、②の方法でログインすることができ  $\zeta$ 

telnetを使ったリモートログインは、Windowsパソコンではコマンドプロンプトから、また、 Linuxならプロンプトから、次のように入力(ログイン先のLinuxパソコンのIPアドレスが 192 168 152 131の場合)する

> <u>telnet 192.168.152.131</u>

これによって、図1.6のようにログインプロンプトが表示される。ローカルコンソールの場合 と同じく、ログインするためには、ユーザ名とパスワードを入力すればよい。

【telnet(テルネット)の書式】 telnet ホスト - ホスト ホスト名または IP アドレス,ホスト名の場合は名前解決ができること。

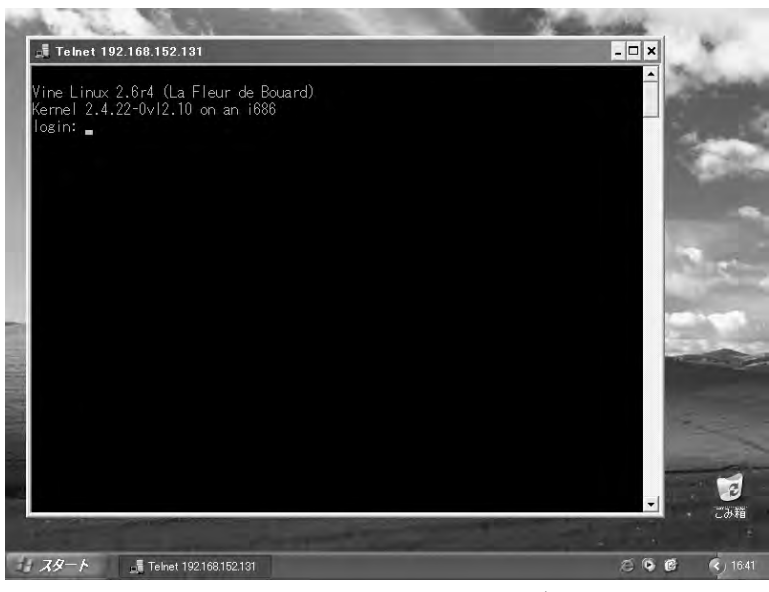

図1.6 windowsパソコンからのログイン画面

telnetを使ったリモートログインでは、ログイン先のホストでTELNETサーバが動作してい なければならない。また、セキュリティ確保の観点から、特定のユーザやパソコンからしかログ インを許可しない、あるいはリモートログインそのものを許可しないといった設定が行われて いることが多い。Linuxのセキュリティに関しては、第10章で学習する。

## $145$  仮相コンソール

ローカルコンソールだけでも同時に複数のユーザがログインすることができる。

ローカルコンソールのキーボードで[Alt]キーとファンクションキー(F1、F2、...)を同時に押 すと、新たなログインプロンプト画面が表示される。これがログイン方法の3番目にあげた仮 想コンソールである。一般的に、6~8程度の仮想コンソールを使うことができる。雷源投入直 後、つまり一般的にローカルコンソールと思っているものはF1に対応する仮想コンソールで ある。

仮想コンソールを使う場合、同じキーボードとディスプレイを共有するので、厳密には同 時に複数のユーザが利用できるわけではないが、ある仮想コンソールで時間のかかる処理 を実行中に、別の仮想コンソールに切り替えて別の処理を行う、といった使い方ができる。

WindowsXPのユーザ切り替え機能と類似の機能と見ることもできるが、WindowsXPでは1 ユーザ1ログオンに限定されるのに対して、Linuxの仮想コンソールでは複数のコンソールに 同じユーザがログインすることも可能である点などが異なる。

# $1.46$   $7.15$

Linuxの特徴の一つであるマルチタスクについて、複数の処理が同時並行で実行されて いる様子を紹介する。

Linuxでは、実行中のプログラムをプロセスと呼ぶ。プロセスは、タスクと同じと考えて良い。 Linuxでは、同時に数多くのプログラムが実行できるようになっているので、マルチタスクと呼 ばれる。

プロセスが動いている状態をリアルタイムに表示させるコマンドとしてtopコマンドがある。

### \$ top

【top(トップ:上位)の書式】 top [オプション] 様々なオプションがあるが省略する。qキーの入力又は ctrl+z で表示を終了する。

|       | 午後85時13分                 |    |     |                                         |      |                   |     |           |               |       | 稼働 1日間, 15時51分, -2 ユーザ, -負荷平均率: 0.00, 0.00, 0.00 |  |
|-------|--------------------------|----|-----|-----------------------------------------|------|-------------------|-----|-----------|---------------|-------|--------------------------------------------------|--|
| ブロセス: | 合計                       |    |     | 46, 待機中 44, 実行中 1, ゾンビ 0, 停止中 1         |      |                   |     |           |               |       |                                                  |  |
| CPU状態 |                          |    |     | ユーザ 0.1%, システム 0.3%, nice 0.0%, 待機99.4% |      |                   |     |           |               |       |                                                  |  |
| メモリ   | : 合計 126288K, 113924K使用, |    |     |                                         |      |                   |     | 12364K空き, |               | 0K共有, | 32892Kバッファ                                       |  |
|       | スワップ: 合計 257032K,        |    |     |                                         |      | 3768K使用,253264K空き |     |           |               |       | 48424Kキャッシ                                       |  |
|       |                          |    |     |                                         |      |                   |     |           |               |       |                                                  |  |
|       | PID ユーザ                  | 傷先 | ΝI  |                                         |      |                   | 状態  |           | LIB %CPU %MEM |       | 時間 コマンド                                          |  |
|       | 13 root                  | 12 | Û   | Û                                       | 0    | Û                 | SΨ  | Û         | 0.1           | 0.0   | 0:43 kjournald                                   |  |
|       | 9638 user1               | 15 | 0   | 1200                                    | 1200 | 972               | R   | 0         | 0.1           | 0.9   | 0:01 top                                         |  |
|       | root                     | 9  | Û   | 520                                     | 484  | 456 S             |     | 0         | 0.0           | 0.3   | $0:06$ init                                      |  |
| 2     | root                     | 9  | 0   | 0                                       | 0    | 0                 | SW  | 0         | 0.0           | 0.0   | $0:00$ keventd                                   |  |
| 3     | root                     | 19 | 19  | 0                                       | 0    | 0                 | SWN | 0         | 0.0           | 0.0   | $0:00$ ksoftirgd $C$                             |  |
| 4     | root                     | 9  | 0   | 0                                       | 0    | Û                 | SΨ  | Û         | 0.0           | 0.0   | $0:10$ $k$ swapd                                 |  |
| 5     | root                     | 9  | 0   | 0                                       | 0    | 0                 | SΨ  | 0         | 0.0           | 0.0   | $0:00$ bdf lush                                  |  |
| 6     | root                     | 9  | 0   | 0                                       | 0    | O                 | SΨ  | Û         | 0.0           | 0.0   | 0:13 kupdated                                    |  |
| 7     | root                     | 9  | 0   | 0                                       | 0    | Û                 | SΨ  | Ū.        | 0.0           | 0.0   | $0:00$ khubd                                     |  |
| 137   | root                     | -1 | -20 | 0                                       | 0    | 0                 | S\K | Û         | 0.0           | 0.0   | 0:00 mdrecoveryd                                 |  |
| 144   | root                     | 9  | O   | Û                                       | 0    | Û                 | SΨ  | Û         | 0.0           | 0.0   | 0:00 kjournald                                   |  |
| 416   | root                     | 9  | 0   | 828                                     | 816  | 764 S             |     | Û         | 0.0           | 0.6   | $0:00$ dheped                                    |  |
| 471   | root                     | 9  | Û   | 604                                     | 600  | 504 S             |     | Û         | 0.0           | 0.4   | 0:01 syslogd                                     |  |
| 476.  | root                     | 9  | Û   | 1300                                    | 872  | 460 S             |     | Û         | 0.0           | 0.6   | $0:00$ klogd                                     |  |
| 488   | rpc                      | 9  | Û   | 572                                     | 480  | 480 S             |     | Û         | 0.0           | 0.3   | 0:00 portmap                                     |  |
| 510   | rpcuser                  | 9  | 0   | 772                                     | 660  | 660 S             |     | Û         | 0.0           | 0.5   | $0:00$ rpc.statd                                 |  |
| 558   | root                     | 9  | Û   | 624                                     | 532  | 512               | S   | O         | 0.0           | 0.4   | 0:00<br>automount                                |  |

図1.7に、topコマンドで表示させたプロセスのサンプルを示す。

図1.7 topコマンドを使ったプロセスの表示例

図1.7の表示内容は時々刻々と変わっていく。右端のコマンドというタイトルの下に表示さ れているのがこのプロセスを生成したコマンドである。この1行1行がプロセスを表している。こ れだけたくさんのプロセスが同時に実行されているのである。

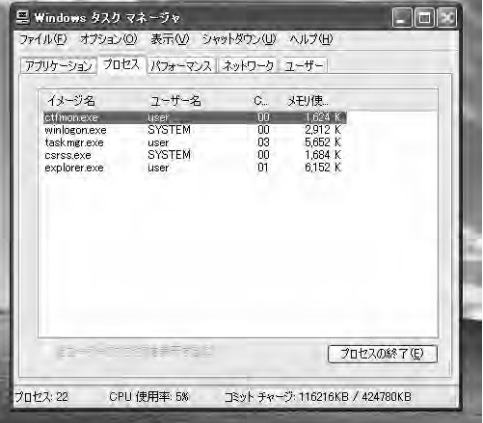

参考として、WindowsXPのプロセスを表示をしたものを図1.8に示す。

図1.8 WindowsXPのプロセスの表示例

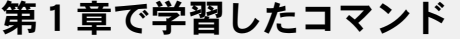

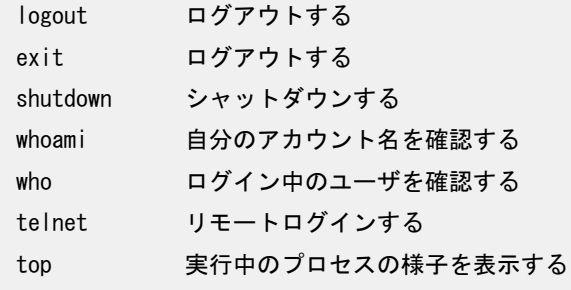

### 練習問題

### 練習 1. 1 UNIX の2大系列である System V と BSD についての説明文を次のア〜ウの中からそれ ぞれ選びなさい。

- ア UNIX を産み出した AT&T による。リリース 4 は SVR4 と呼ばれデファクトスタン ダードとなった。
- イ リーナス・トーバルズ(Linus Torvalds)によるパソコン用 OS である。
- ウ カルフォルニア大学バークレイ校による。インターネットの基盤となっている TCP/IP を最初に実装したのは 4.2BSD である。

### 練習12 次の文章の空欄①, ②に入る言葉を答えなさい。

UNIX の最大の特徴は、↓ ① 亅である。その仕様がすべて公開されているという意 味である。└ ② 」が公開されているため誰でも入手でき、その結果その仕様は誰で も[ ② ]から読み取ることができるのである。

### 練習13 次の各文の説明にあてはまる言葉を語群から答えなさい。

①UNIXのシステムとしての標準仕様を定め、名称を登録商標として管理する団体。 ②UNIX ソフトウェアの移植性や相互運用のための国際標準規格。

【語群】 ア kernel イ POSIX ウ GNU エ The Open Group

### 練習 1. 4 次の各文を UNIX の特徴を表す文として完成させなさい。

- (1)└ ⑴ 亅ユーザ・└ ⑴ 亅タスクなシステムである。
- (2) オープンソースであるため、[ ② ]性に優れ、OS の[ ③ ]が容易である。

### 練習15 次のア〜エの中からログインについて正しく説明した文をすべて選びなさい。

- ア Linux では、利用者を識別するために必ずログイン操作が必要である。
- イ システムに登録されたユーザが1人だけの場合はログイン操作は不要である。
- ウ ローカルコンソールはログイン操作無しで利用できる
- エ ネットワーク経由でログインすることをリモートログインという

### 練習 1.6Linux の利用を終了して、ログインブロンブトに戻る際の操作(コマンド)として正 しいものを語群からすべて答えなさい。

【語群】 ア shutdown イ login ウ logout エ 電源スイッチを押す

### 練習 1. 7 Linux のログインについて正しい文をすべて答えなさい。

- ア Linux のすべての機能を利用するためにはローカルコンソールからログインす る必要がある
- イ ローカルコンソールでは同時に複数のログインが可能である
- ウ Windows パソコンから Linux にリモートログインすることができる

### 練習18 次の操作に使用するコマンドを答えなさい。

- ① 自分が何というアカウントでログインしているかを知る
- ② 今ログインしているユーザを知る
- ③ ログアウトする